# **Bereichs-Aktionen**

XL

Die **Bereichs-Aktionen** werden über einen Assistenten ausgeführt. Nachdem Sie die Begrüßungsmaske bestätigt haben, gelangen Sie in die Bereichsauswahl, in der Sie festlegen, welche Datensätze für eine Aktion ausgewählt werden sollen.

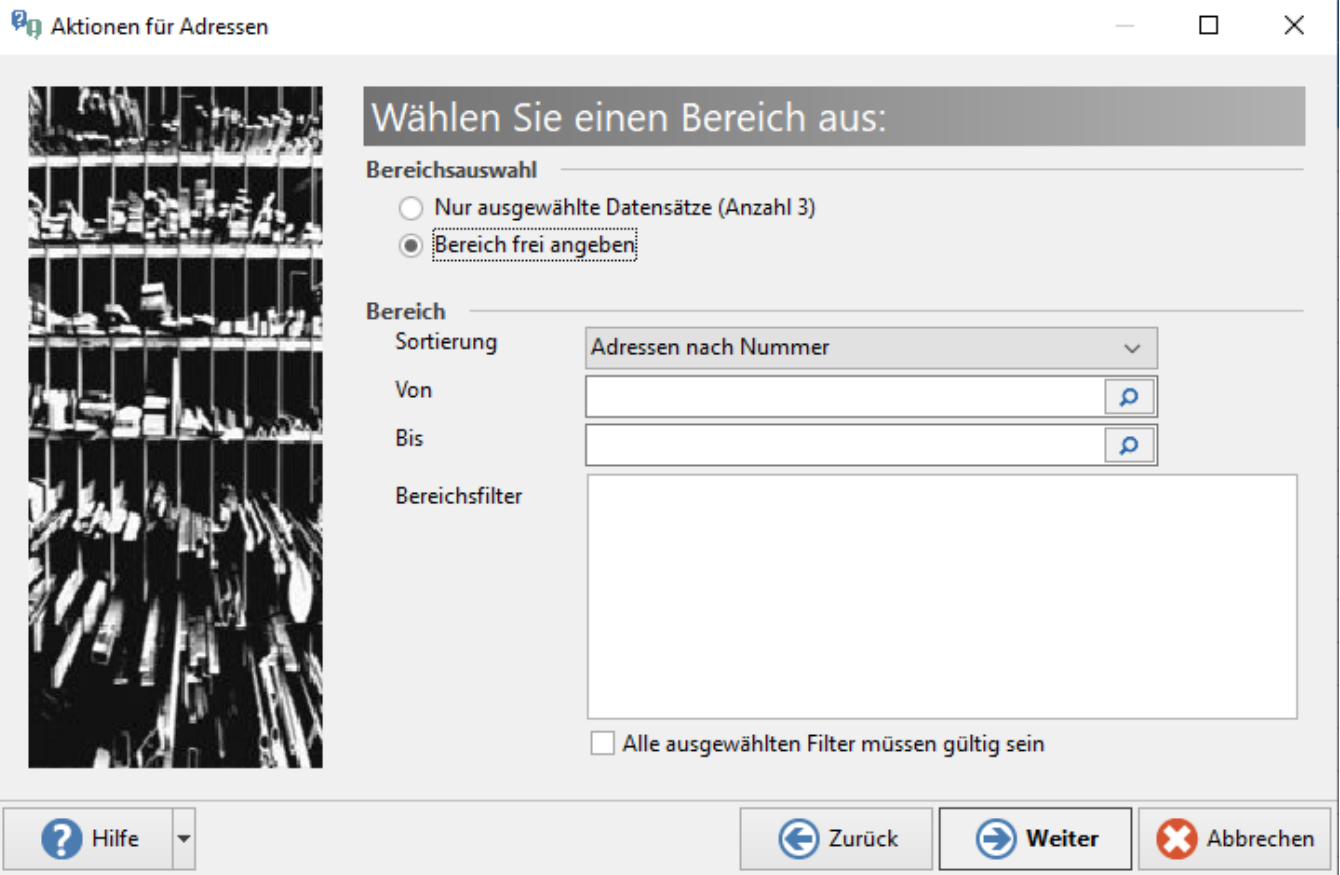

#### **Bereichsauswahl**

Wählen Sie unter den folgenden Optionen:

- Nur Ausgewählte Datensätze (die vor dem Ausführen der Beeichsaktionen markiert wurden)
- Bereich frei angeben

#### **Bereich**

Diese Eingrenzung steht zur Verfügung, wenn die Option: BEREICH FREI ANGEBEN gewählt wurde.

#### **Sortierung**

Legen Sie zuerst die Reihenfolge der Sortierung des Bereiches fest (z. B. "Adressen nach Nummer") und tragen Sie danach den Anfangs- und Startwert des Bereichs ein.

Eingrenzung: VON / BIS

Bei der Eingabe des Start- und Endwerts können Sie durch einen Mausklick auf das Lupensymbol die Suchfunktion zur Unterstützung heranziehen.

Bereichsfilter

Legen Sie nun den/die Bereichsfilter an. Klicken Sie hierzu mit der rechten Maustaste in das Eingabefenster der "Bereichsfilter":

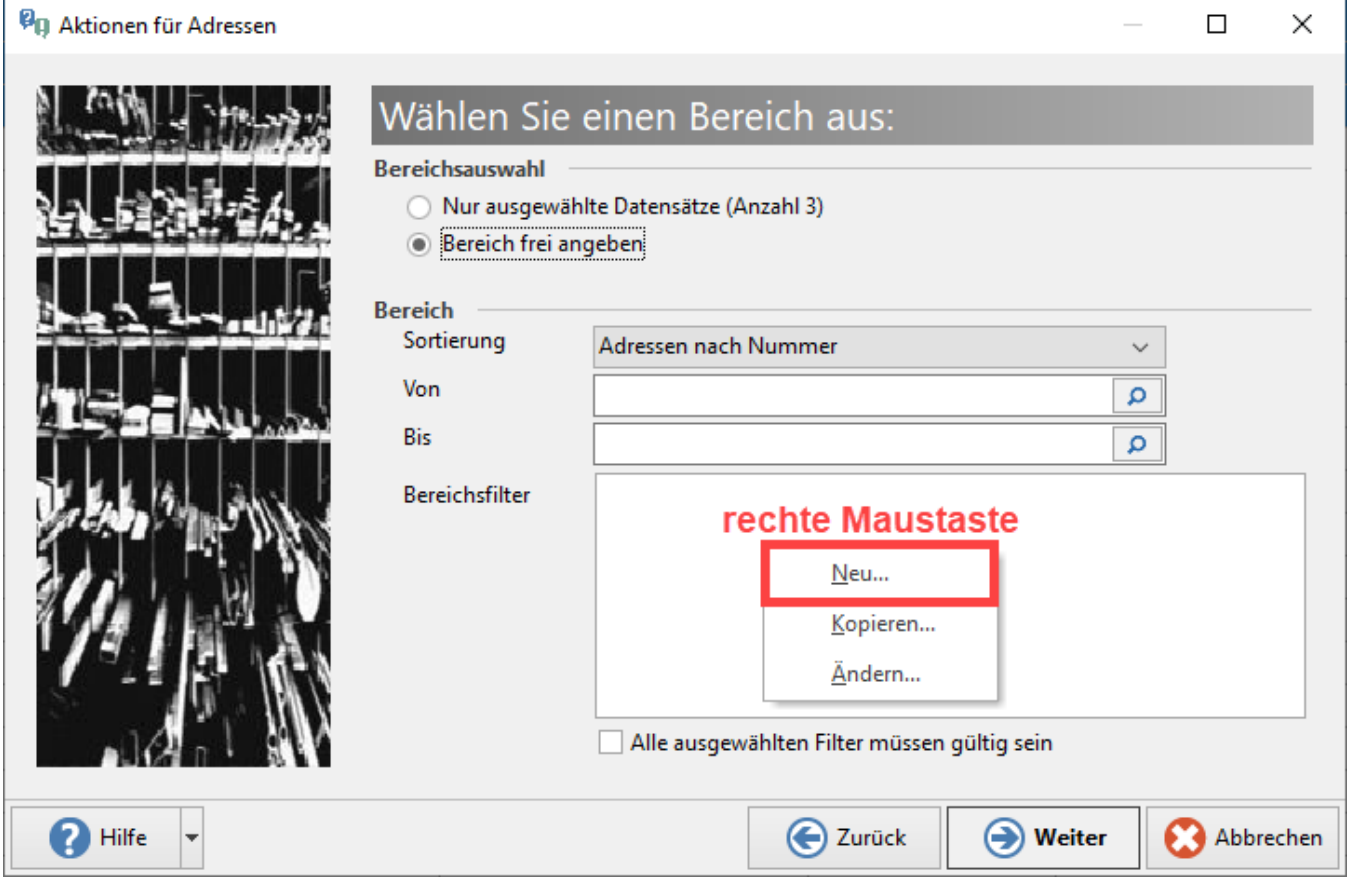

Welche Filterdefinitionen verfügbar sind, erfahren Sie im Kapitel: [Feldeditor](https://hilfe.microtech.de/display/PROG/Feldeditor). Hier werden die genauen Filter- bzw. Exportfunktionen vorgestellt.

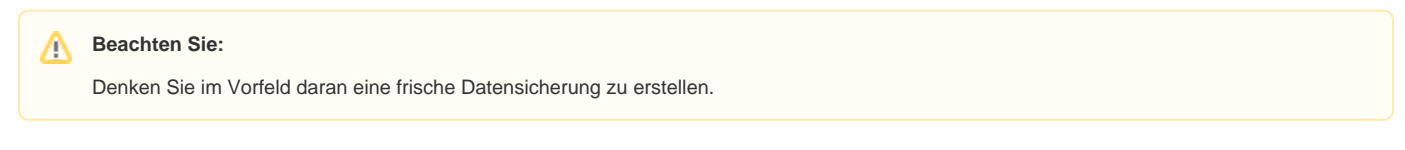

### **Schema aus Bereichs-Aktion erstellen**

Nach dem Erfassen einer Bereichs-Aktion, lässt sich diese in einem Schema abspeichern - auf diese Weise kann die Bereichs-Aktion mit der gespeicherten Konfiguration zu einem späteren Zeitpunkt ein weiteres Mal ausgeführt werden.

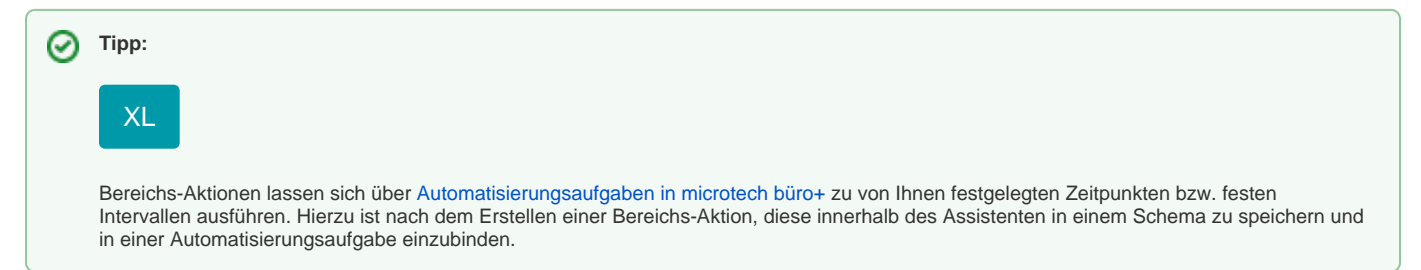

#### **Berechtigungsgruppe für Schemen**

Zu jedem Schema kann auch festgelegt werden, welche Berechtigungsgruppe auf dieses zugreifen kann.

In der Verwaltung der Schemen, lässt sich über die Schaltfläche: EIGENSCHAFTEN - Register: BERECHTIGUNGSGRUPPE die jeweilige Gruppe auswählen, für die dieses Schema wählbar sein soll.

## **Og** Aktionen für Adressen

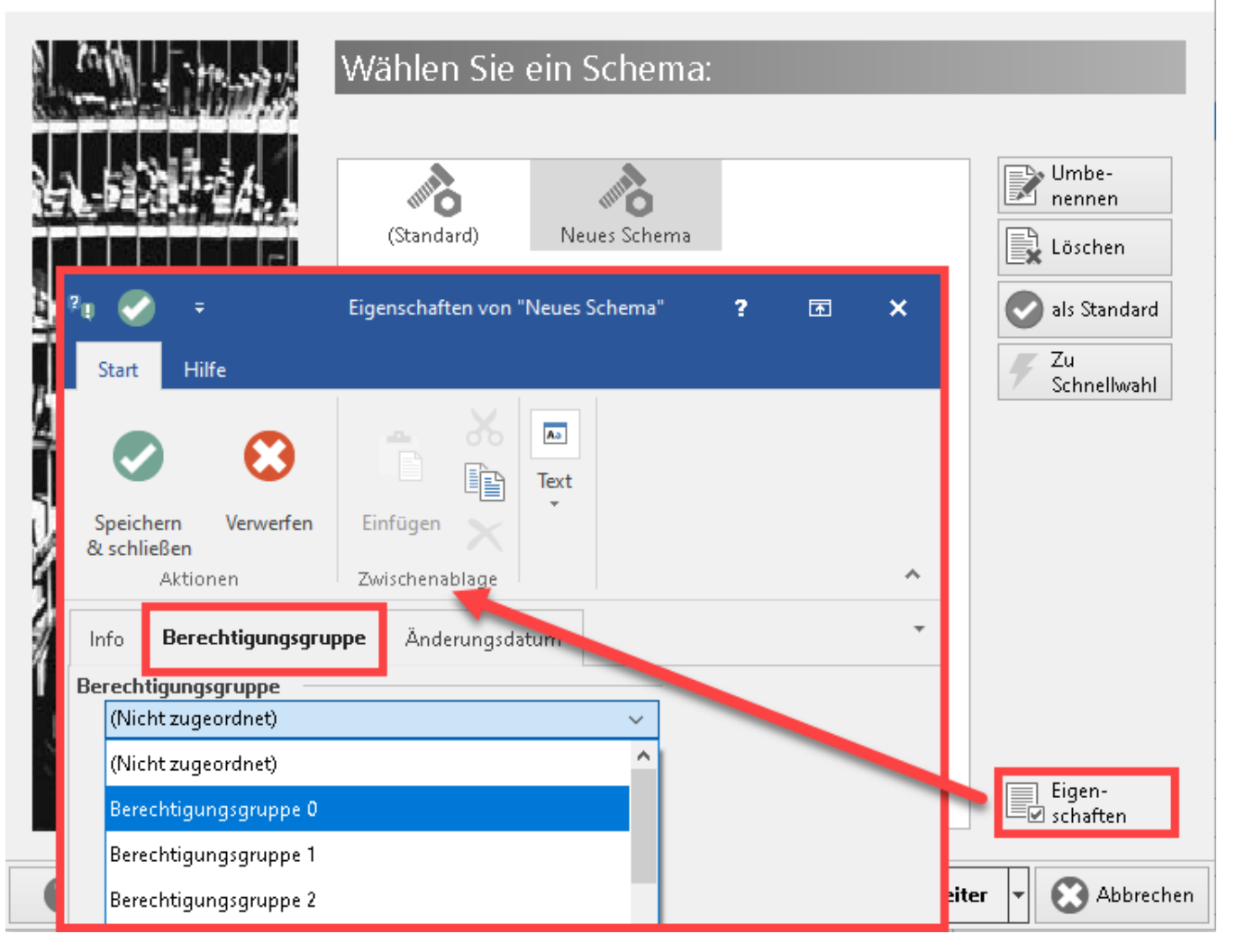

 $\Box$ 

 $\times$ 

#### ➀ **Info:**

Die Berechtigungsstrukturen können über GLOBAL - "Berechtigungsgruppen für Schemen von Assistenten" entsprechend aktiviert werden.

Es werden nur die Schemen dem jeweiligen Benutzer angezeigt, der auch eine Berechtigung für diese besitzt.